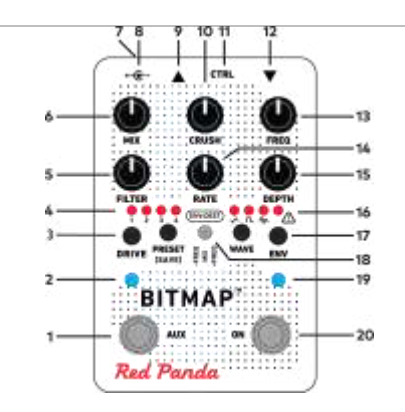

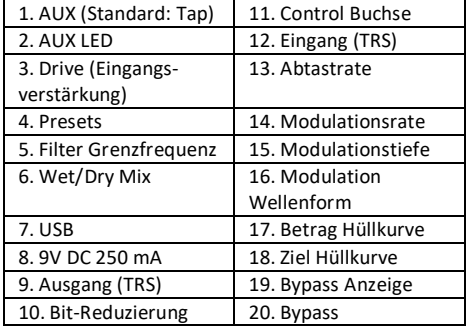

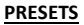

Drücken Sie die **PRESET** Taste, um durch die Presets 1-4 und die Einstellungen für den Live-Knopf zu schalten.

Wählen Sie zum Speichern eines Preset das gewünschte Preset aus und halten Sie die **PRESET** Taste für zwei Sekunden gedrückt, um die aktuellen Einstellungen in diesem Speicherplatz zu sichern. Die Bypass-Anzeige blinkt grün.

Über MIDI Program Change Befehle stehen 127 Presets zur Verfügung. Halten Sie zum Speichern eines Preset die **PRESET** Taste gedrückt, während Sie den MIDI Program Change Befehl senden.

## **REGLER**

# **Mix**

Dry/Wet Mischung.

**CRUSH**  Bit-Reduzierung von 24 Bit bis auf 1 Bit.

## **FREQ**

Reduzierung der Abtastrate (Aliasing) von 48 kHz bis 110 Hz

## **FILTER**

Tiefpassfilter-Grenzfrequenz. Die Resonanz kann mit Hilfe des Editors oder über MIDI angepasst und in einem Preset gespeichert werden.

# **DRIVE**

Passt die Eingangsverstärkung von 0 bis +40 dB an. Wenn der Regler bewegt wird, zeigen die **PRESET** und **WAVE** LED zeitweise den Signalpegel an.

Stellen Sie zur Maximierung des Eingangsbereichs den **DRIVE** Regler so ein, dass die "Warn-" LED nur gelegentlich blinkt. Reduzieren Sie die Einstellung, um das Signal stottern und aussetzen zu lassen. Erhöhen Sie es, um solides Sustain und einen mehr gesättigten Sound zu erreichen.

#### **STROMVERSORGUNG**

Verwenden Sie ein isoliertes, gut geregeltes 9V Gleichspannungsnetzteil, das mindestens 250 mA liefern kann. Konsultieren Sie unsere "Knowledge Base" für Informationen zu spezifischen Netzteilen.

Sollte das Pedal ein Problem mit der Stromversorgung erkennen, leuchtet die LED violett und das Gerät schaltet in den Bypass.

### **CTRL BUCHSE**

Die CTRL (Control) Buchse unterstützt:

- Expression Pedal
- Steuerspannung (0 3,3 V)
- Red Panda Remote 4 (oder DIY Schalter)
- Tap-Tempo (Arbeitskontakt)
- 1/4" MIDI (über Adapter von Drittanbietern)

### **USB BUCHSE**

Die Mini USB Buchse unterstützt:

- Firmware-Aktualisierungen - MIDI

#### **REGLER (FORTSETZUNG)**

#### **WAVE**

Drücken Sie den Knopf, um durch die Modulationswellenformen zu schalten:

- Dreieck LFO,
- Rechteck LFO
- Zufall LFO
- Wave Folder Wave Window
- Wave Shaper
- LFO Wellenformen modulieren den **FREQ** Regler, können aber über den Editor oder MIDI auf **FILTER** oder **MIX** geleitet und in einem Preset gespeichert werden.

#### **RATE**

LFO Frequenz. Kann auch mit Tap-Tempo oder MIDI Clock synchronisiert werden. (Verwenden Sie den Editor für die Einstellung der Unterteilungen.)

### **DEPTH**

Stellt die Intensität der Modulation für LFO Wellenformen ein. Stellt Foldover Point, Window Level oder Wave Shaper Kennlinie ein. Diese sind vom Pegel abhängig und werden auch von **DRIVE** beeinflusst.

#### **EIN**

Bypass / Effekt Schalter. Halten Sie ihn für einen temporären Effekt gedrückt. Die ON LED blinkt gelb bei Synchronisation mit Tap-Tempo und MIDI Clock.

**TECHNISCHE DATEN**  Eingangsimpedanz: 1 MΩ Ausgangsimpedanz: < 470 Ω Max. Eingang: +8 dBu Stromversorgung: 9V DC, Minuspol am Mittelkontakt Stromaufnahme: 250 mA

## **EXPRESSION PEDAL**

Verwenden Sie ein Pedal mit einem linearen 10-25 kΩ Potentiometer. • Halten Sie beim Einstecken den rechten Fußschalter gedrückt. • Bewegen Sie das Pedal in die offene Stellung, stellen Sie die Regler ein. • Bewegen Sie das Pedal in die geschlossene Stellung, stellen Sie die Regler ein. • Halten Sie zum Speichern den rechten Fußschalter für 2 Sekunden gedrückt. Die Standardzuordnung ist der **FREQ** Regler, vom Minimum bis zum Reglerwert. **REMOTE 4** 

• Halten Sie beim Einstecken den rechten Fußschalter gedrückt. • Drücken Sie den Fußschalter für den gewünschten Modus. • Halten Sie zum Speichern den rechten Fußschalter für 2 Sekunden gedrückt.

# **REGLER (FORTSETZUNG)**

**ENV:DEST**  Ziel der Hüllkurvenmodulation. Die Hüllkurve des Eingangssignals kann **FREQ** (+/-) oder **MIX** (Richtung Wet) modulieren. Sie kann über den Editor oder MIDI auf **MIX** (-) oder an die Filtergrenzfrequenz geleitet und in einem Preset gespeichert werden. **ENV**  Intensität der Hüllkurvenmodulation. **AUX**  Der Mehrzweck-Fußschalter kann über den Editor konfiguriert werden: Tap (Standard) - Tap-Tempo (Halten zum Abbrechen). Preset – schaltet durch die Presets. Preset Sprung – springt zum nächsten Preset während er gehalten wird und kehrt beim Loslassen zurück. Nutzen Sie dies zur Akzentuierung oder für kurze Effektschübe. Wave ein/aus – Deaktiviert den LFO oder das Wave Shaping. LFO halten – fixiert den LFO am aktuellen Ausgangswert (momentan oder dauerhaft). **RESSOURCEN**  Benutzerhandbuch: **www.redpandalab.com/downloads**  Firmware-Aktualisierungen: **www.redpandalab.com/downloads**  Web-basierter Editor (erfordert Chrome): **www.redpandalab.com/web-editor**  Knowledge Base und Support: **www.redpandalab.com/support**